# **令和5年度テレワーク促進助成金<一般コース>**

### **支給決定後~実績報告書作成ガイド**

本資料は、「令和5年度テレワーク促進助成金 <一般コース>募集要項(郵送の手引き・ 電子申請の手引き)」P8~10、P23~25に記載する「支給決定後~実績報告」に関する手続 きにおいて特に注意していただきたい点をまとめた補足資料です。

実績報告書類の作成にあたっては、必ず最新の令和5年度募集要項(郵送の手引き・電子 申請の手引き)をご確認ください。

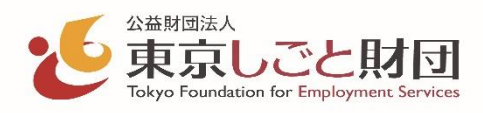

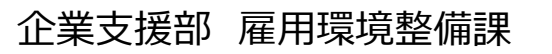

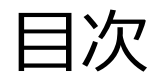

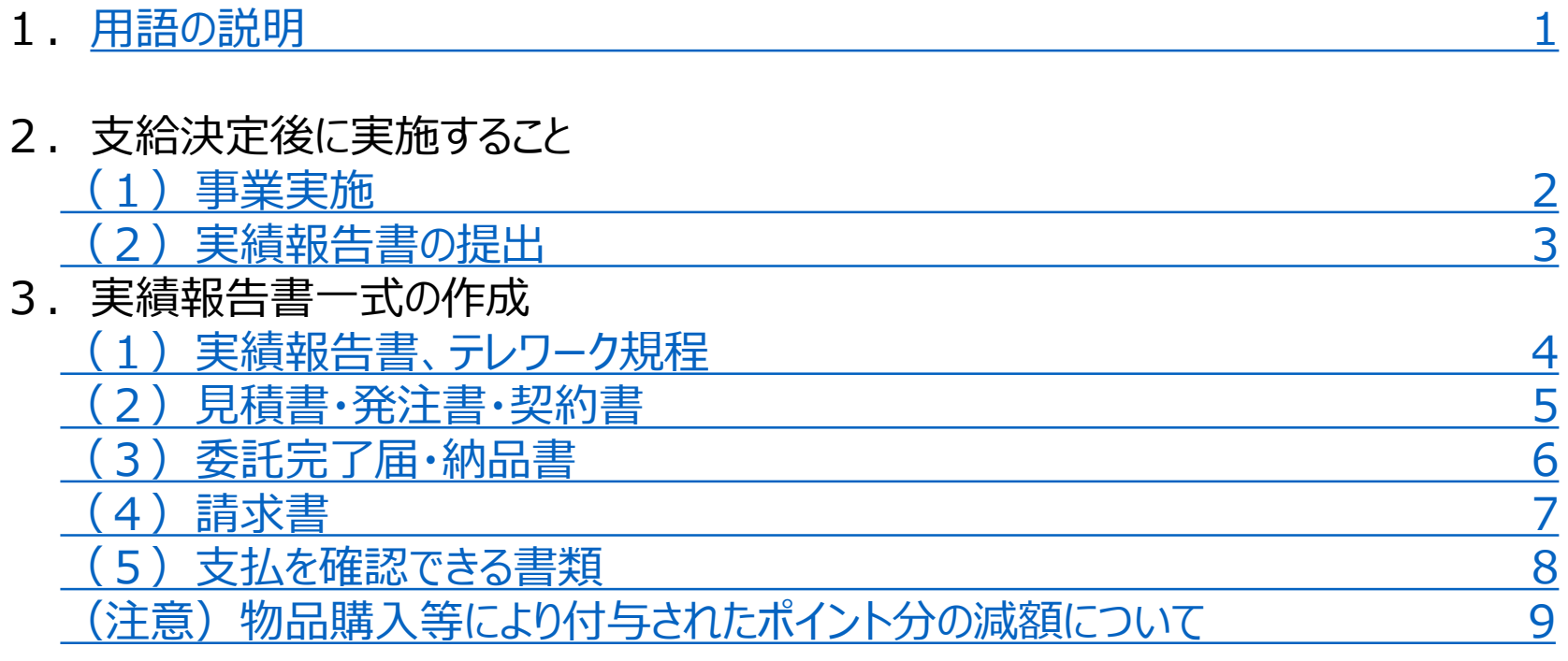

#### 4.履行確認書類

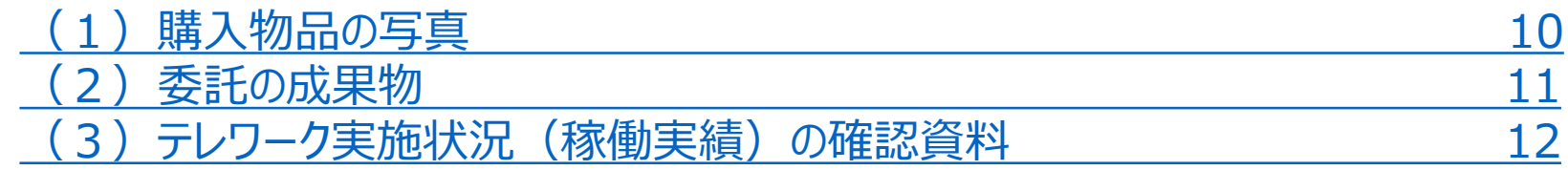

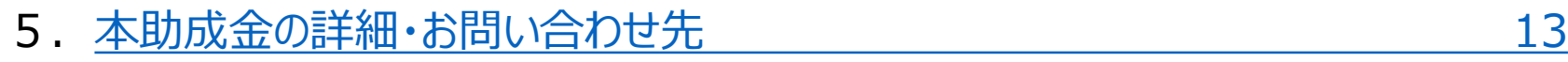

### <span id="page-2-0"></span>1.用語の説明

#### ■**助成事業**とは、

「本助成金を支給する対象となる事業(在宅勤務、モバイル勤務等を可能とする情報通信機器等の導入に よるテレワーク環境整備)」のことを指します。

#### ■**事業実施**とは、

支給決定した内容に基づき、

- **① 機器の発注・契約・購入や委託作業実施が全て完了**(=テレワーク環境の整備ができた状態)し、
- **② 上記①のテレワーク環境を活用してテレワーク実施対象者全員に6回以上のテレワーク勤務を実施 させること**

を指します。

- **※テレワーク勤務は、実施予定のテレワーク形態に基づき6回以上行ってください(6回を満たしていない場合は減額となります)。**
	- 例:①対象者全員が「在宅勤務」で申請
		- ➡ 在宅勤務を6回以上行う
		- ②対象者のうち3名が「在宅勤務」、2名が「両方」で申請
			- ➡ 該当3名は在宅勤務を6回以上、該当2名は在宅勤務とモバイル勤務を合わせて6回以上行う (「両方」で申請した人は在宅勤務・モバイル勤務それぞれ最低1回以上行ったうえで、合計6回行う必要があります)

#### **実績報告**とは、

- ① 支給決定を受けた事業者が、
- ② 支給決定した内容に沿って実施した助成事業について
- ③ **支給決定日から5か月以内**に
- ④ 定められた提出書類一式を全て揃えて提出すること (=助成事業の実施結果を報告すること)を指します。

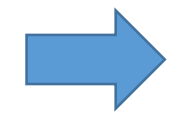

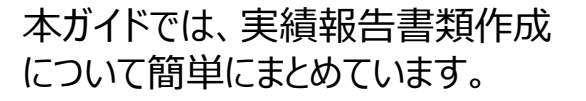

<span id="page-3-0"></span>2.支給決定後に実施すること(1)事業実施

例

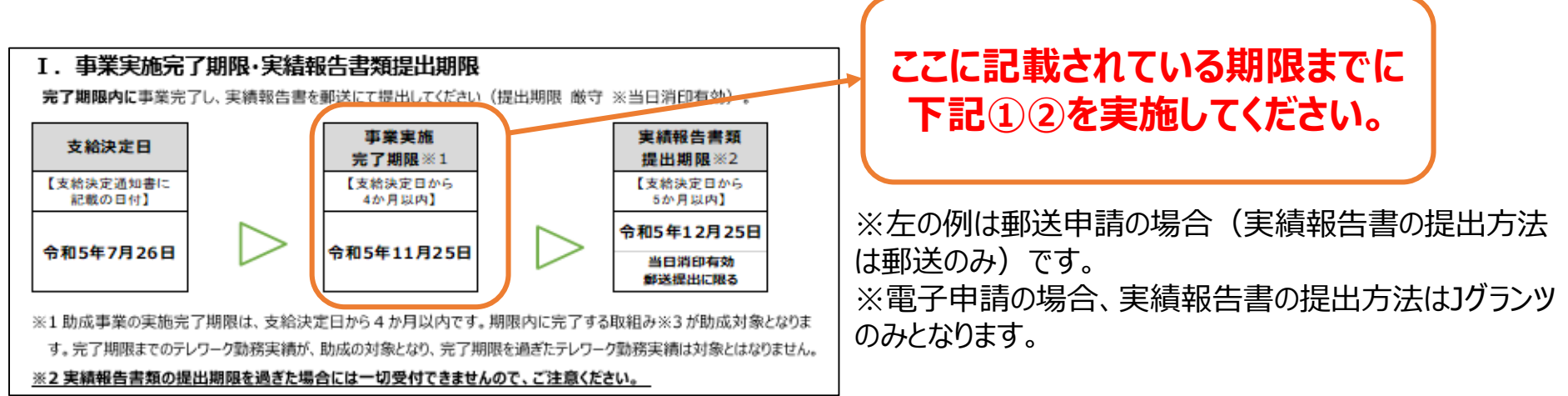

**■支給決定通知書に同封している「実施上の主な注意点(重要)」**をよく読み、 **事業実施完了期限(支給決定日から4か月以内)まで**に、

①支給決定した機器の発注・契約・購入や委託作業実施を全て完了してください。

②上記①で整備したテレワーク環境を活用し、テレワーク対象者全員に6回以上の テレワーク勤務を実施させてください。

※「実施上の主な注意点(重要)」を必ずご確認ください。

## <span id="page-4-0"></span>2. 支給決定後にやること (2) 実績報告書の提出

#### 例

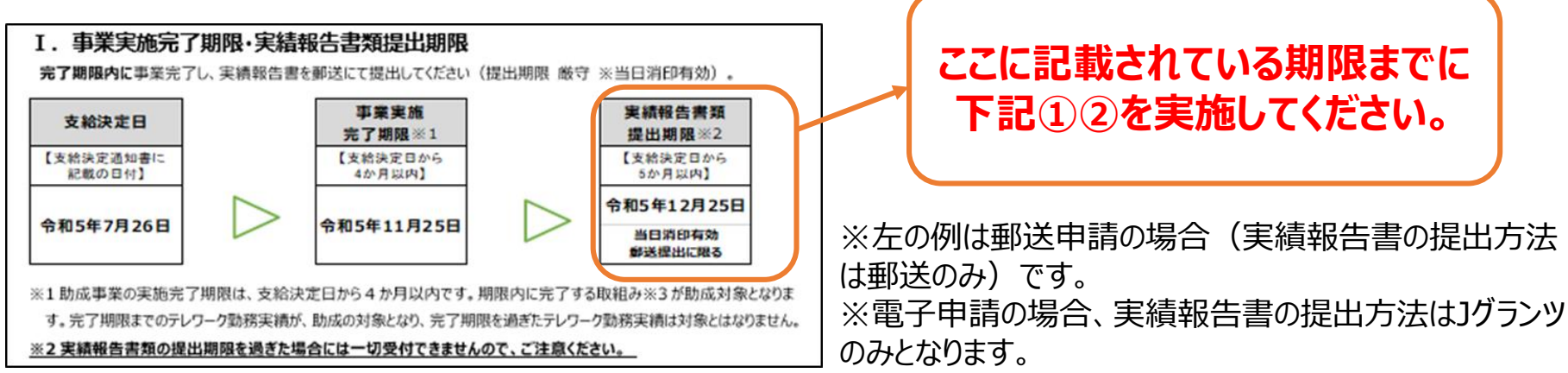

#### 事業実施後は、

- ① 経費の支払を行ったのち、実績報告書一式を作成してください。
- ② 実績報告書提出期限(支給決定日から5か月以内)までに書類一式を提出 してください。

**※経費の支払は原則として口座振込で行ってください。** ※助成対象事業者名義以外の口座(個人名義等)からの支払は助成対象外です。 ※実績報告書提出日時点で助成対象事業者名義での支払が完了していない場合、助成対象外です。

# <span id="page-5-0"></span>3.実績報告書一式の作成(1)実績報告書、テレワーク規程

■実績報告の提出書類(いずれも全て写し可) **※募集要項P23~25を必ず確認すること**

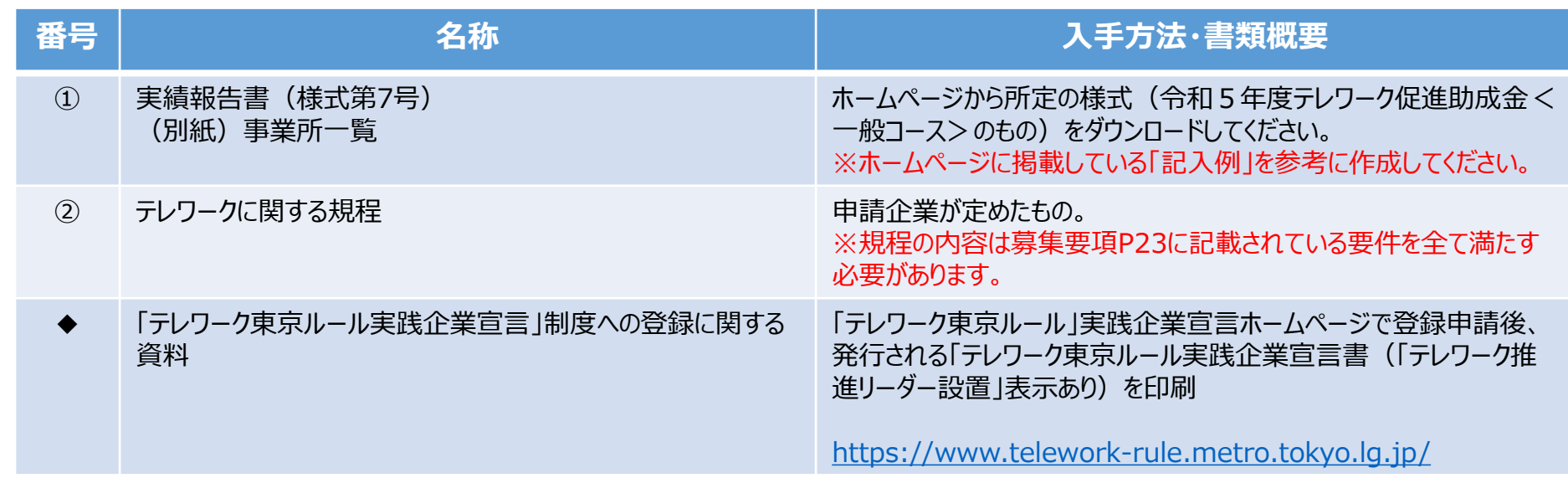

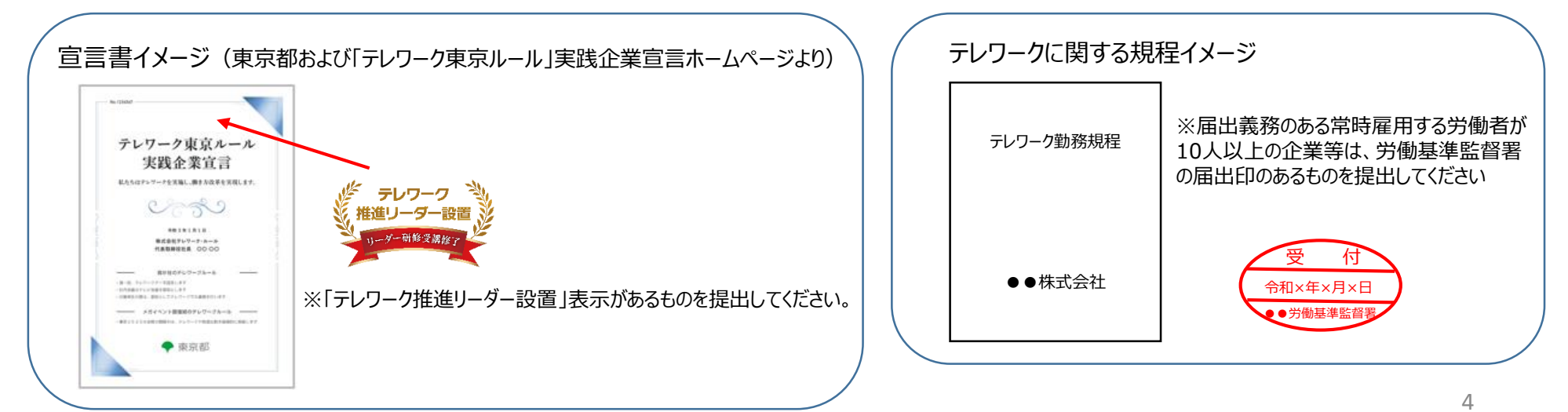

# <span id="page-6-0"></span>3.実績報告書一式の作成(2)見積書・発注書・契約書

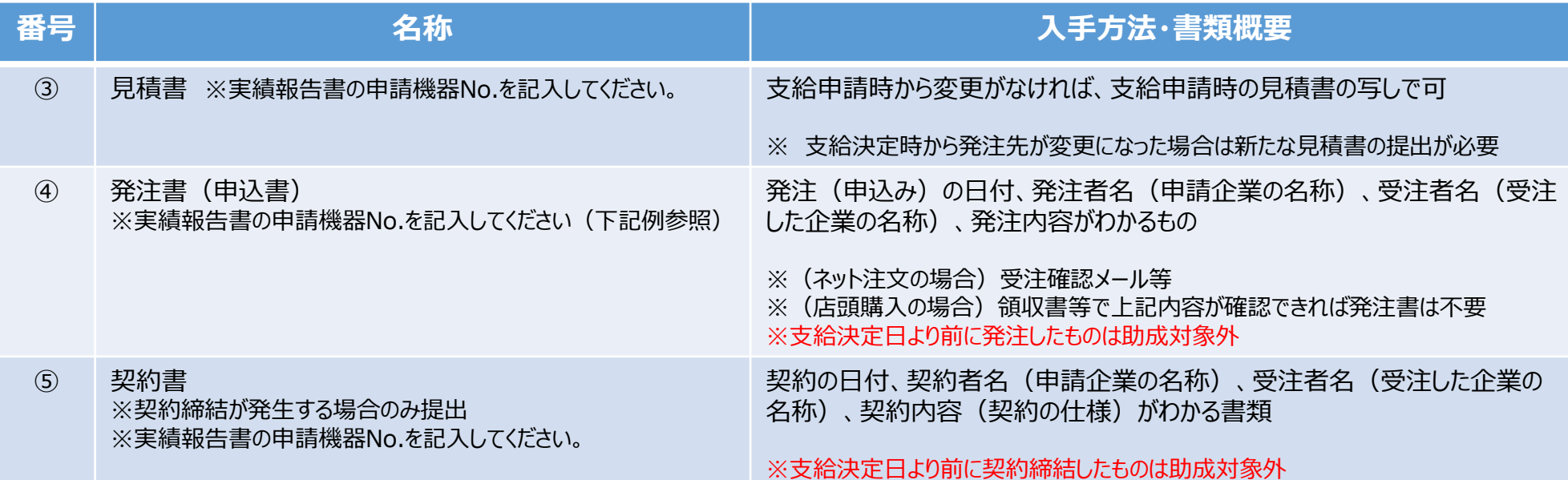

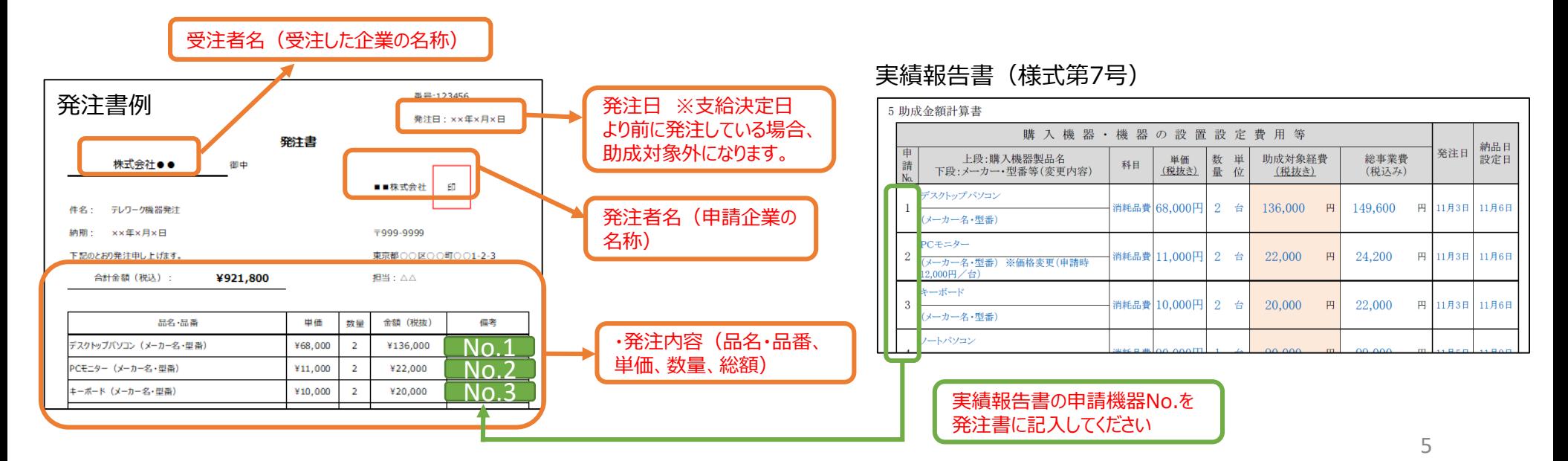

## <span id="page-7-0"></span>3.実績報告書一式の作成(3)委託完了届・納品書

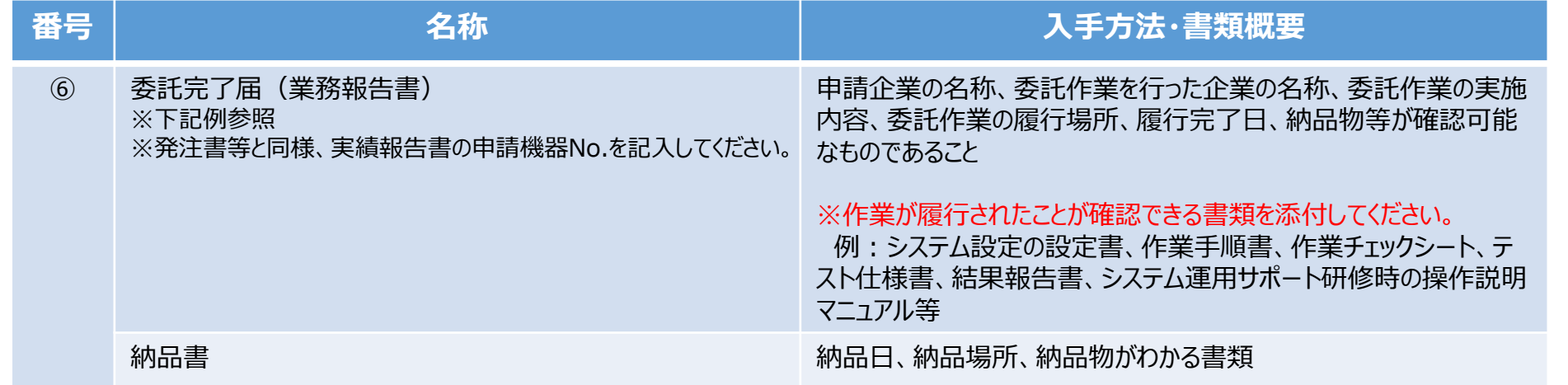

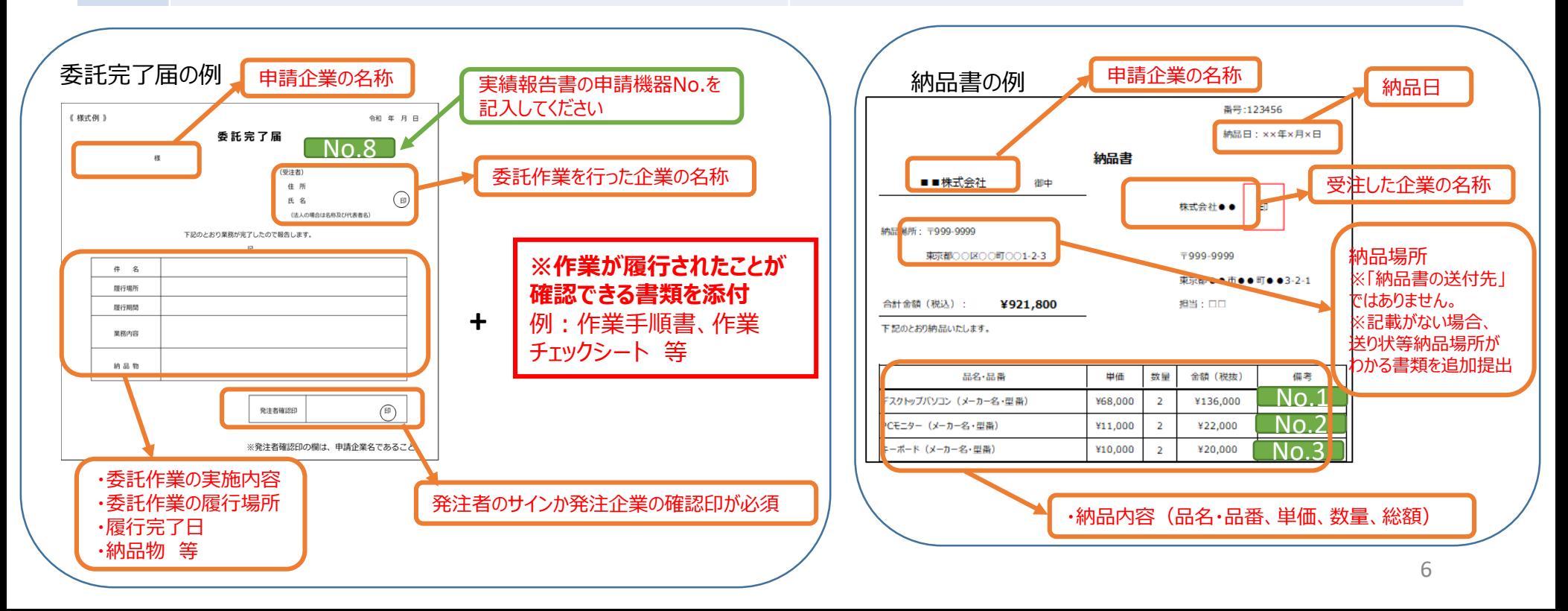

### <span id="page-8-0"></span>3.実績報告書一式の作成(4)請求書

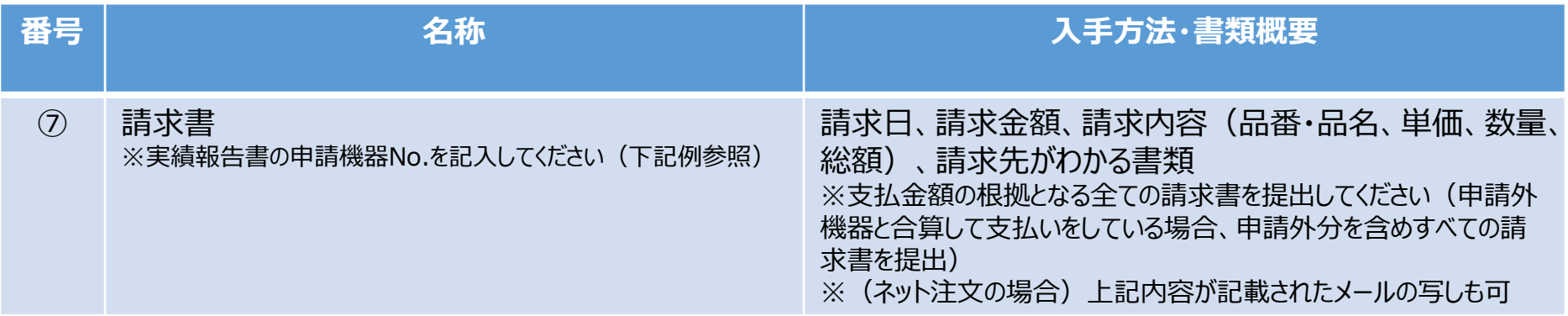

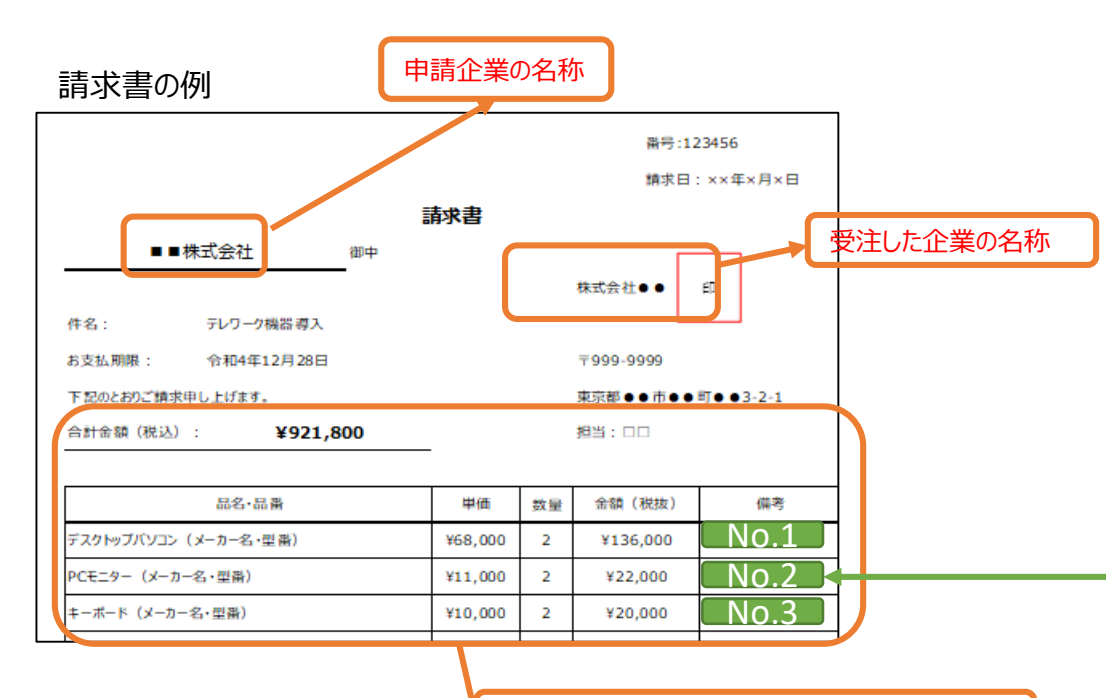

実績報告書(様式第7号)

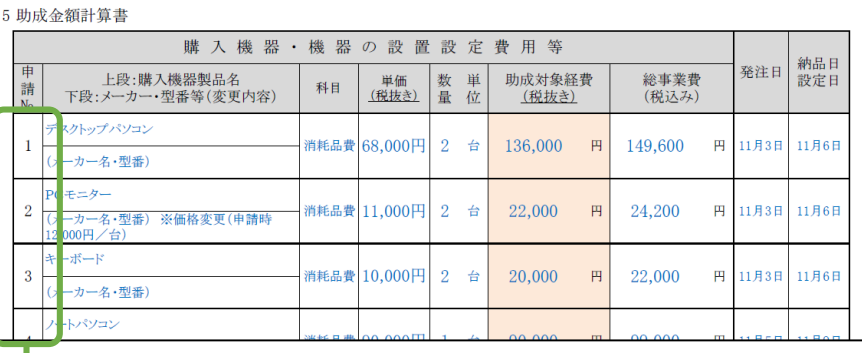

実績報告書の申請機器No.を請求書に記入してください

・請求内容(品名・品番、単価、数量、総額)

## 3.実績報告書一式の作成(5)支払を確認できる書類

<span id="page-9-0"></span>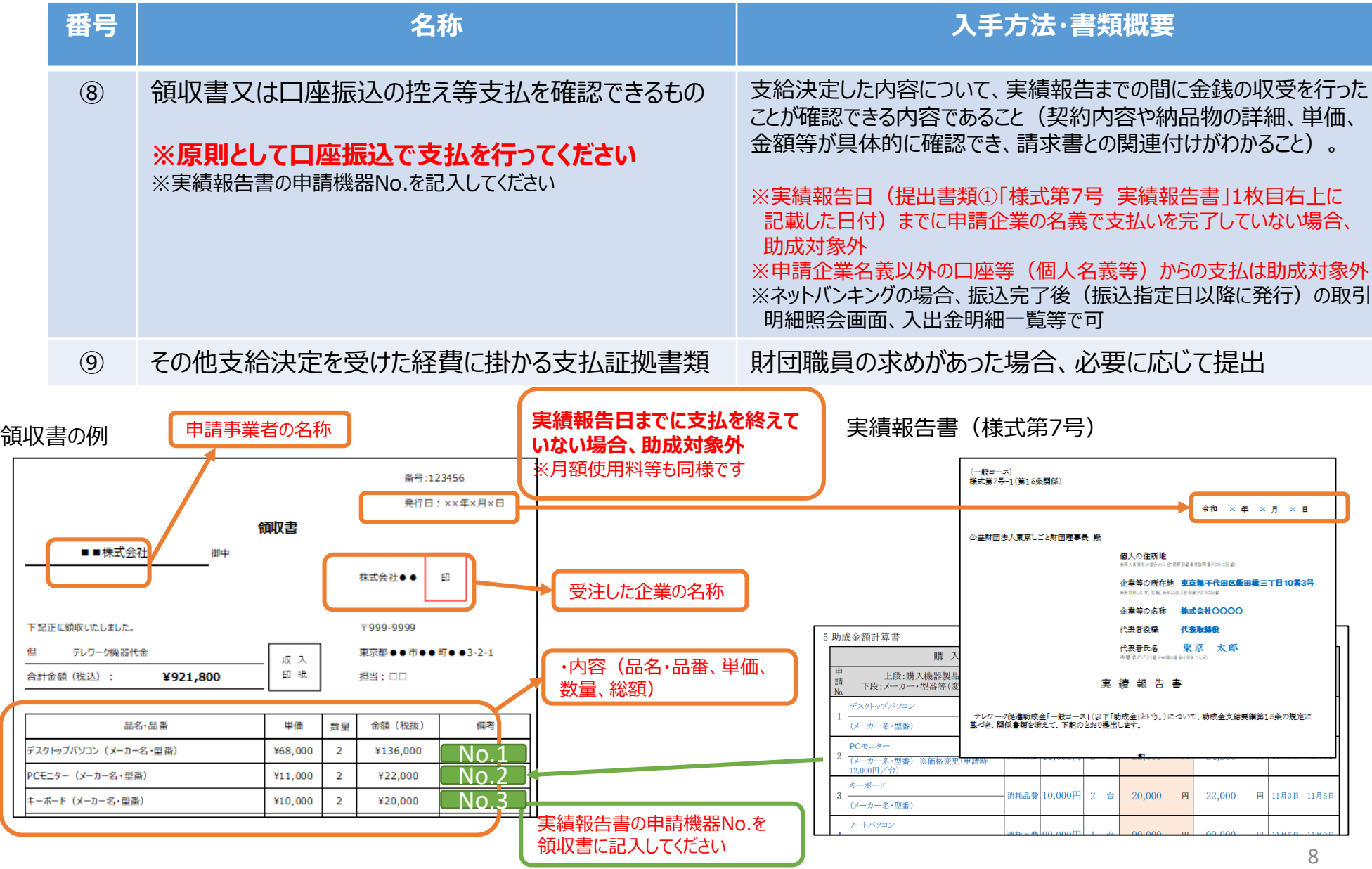

#### <span id="page-10-0"></span>(注意)物品購入等により付与されたポイント分の減額について

#### **■物品購入時、店舗発行のポイントカード等によるポイントやクレジットカードのポイントを取得した場合、 現金換算したポイント分は減額となります** ※募集要項 Ⅲ助成科目について≪助成対象外経費≫⑪

#### 例:パソコンとマウスを購入時、店舗でポイントが付与された場合

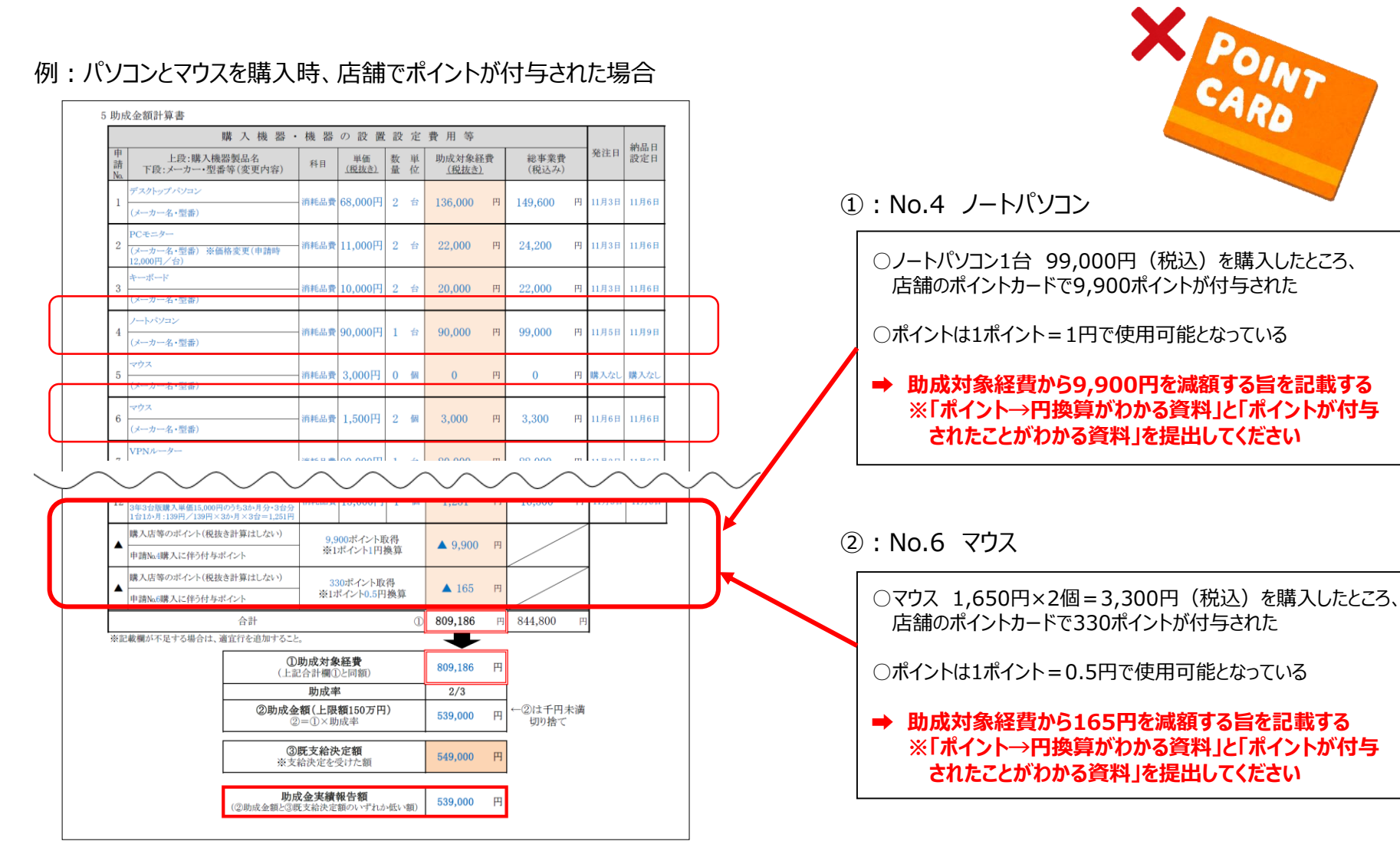

## <span id="page-11-0"></span>4.履行確認書類(1)購入物品の写真

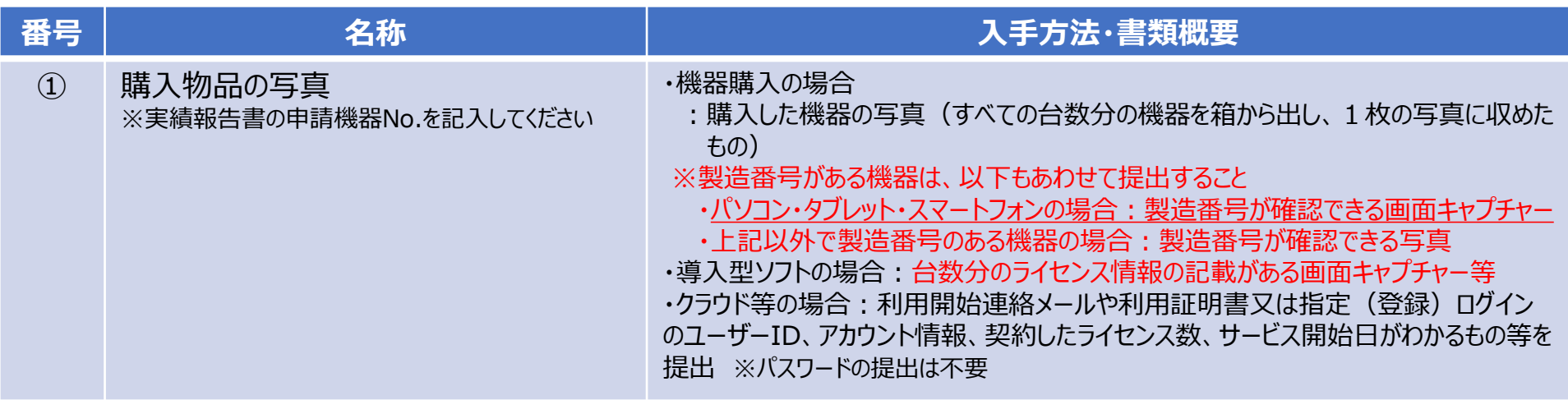

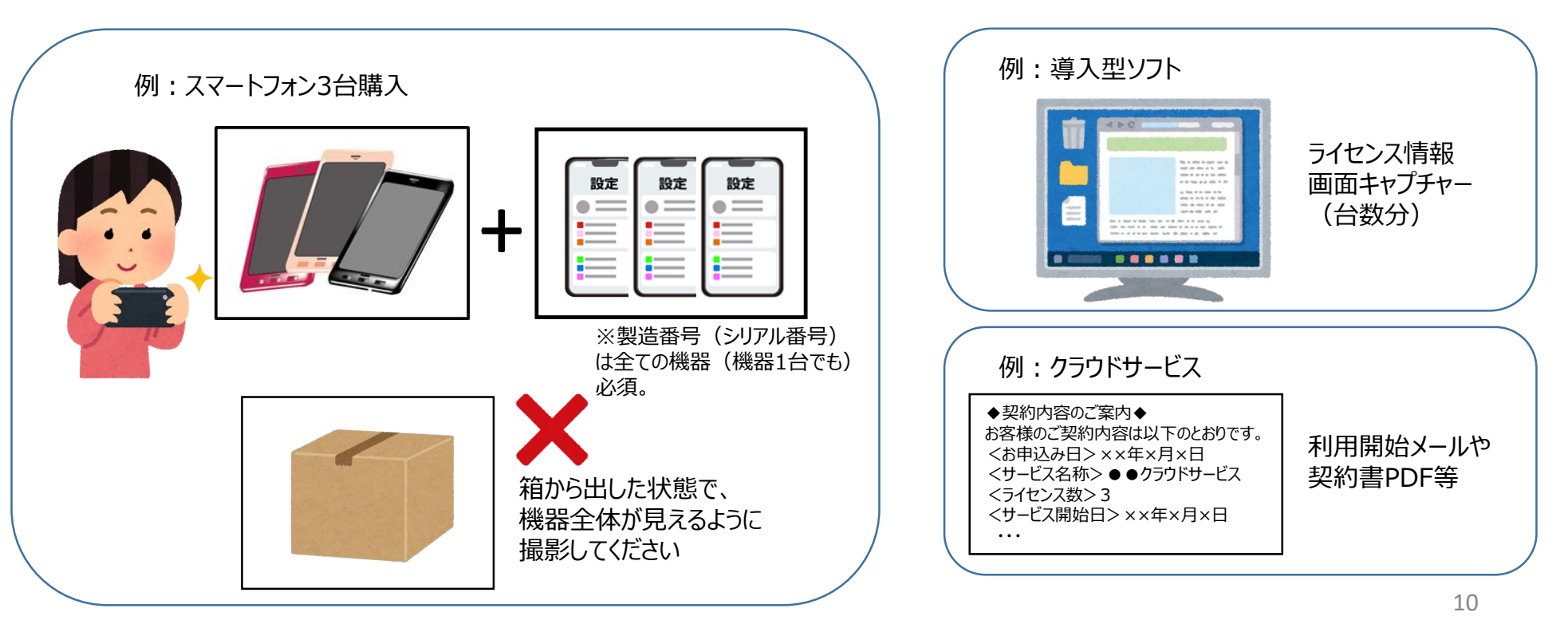

<span id="page-12-0"></span>4.履行確認書類(2)委託の成果物

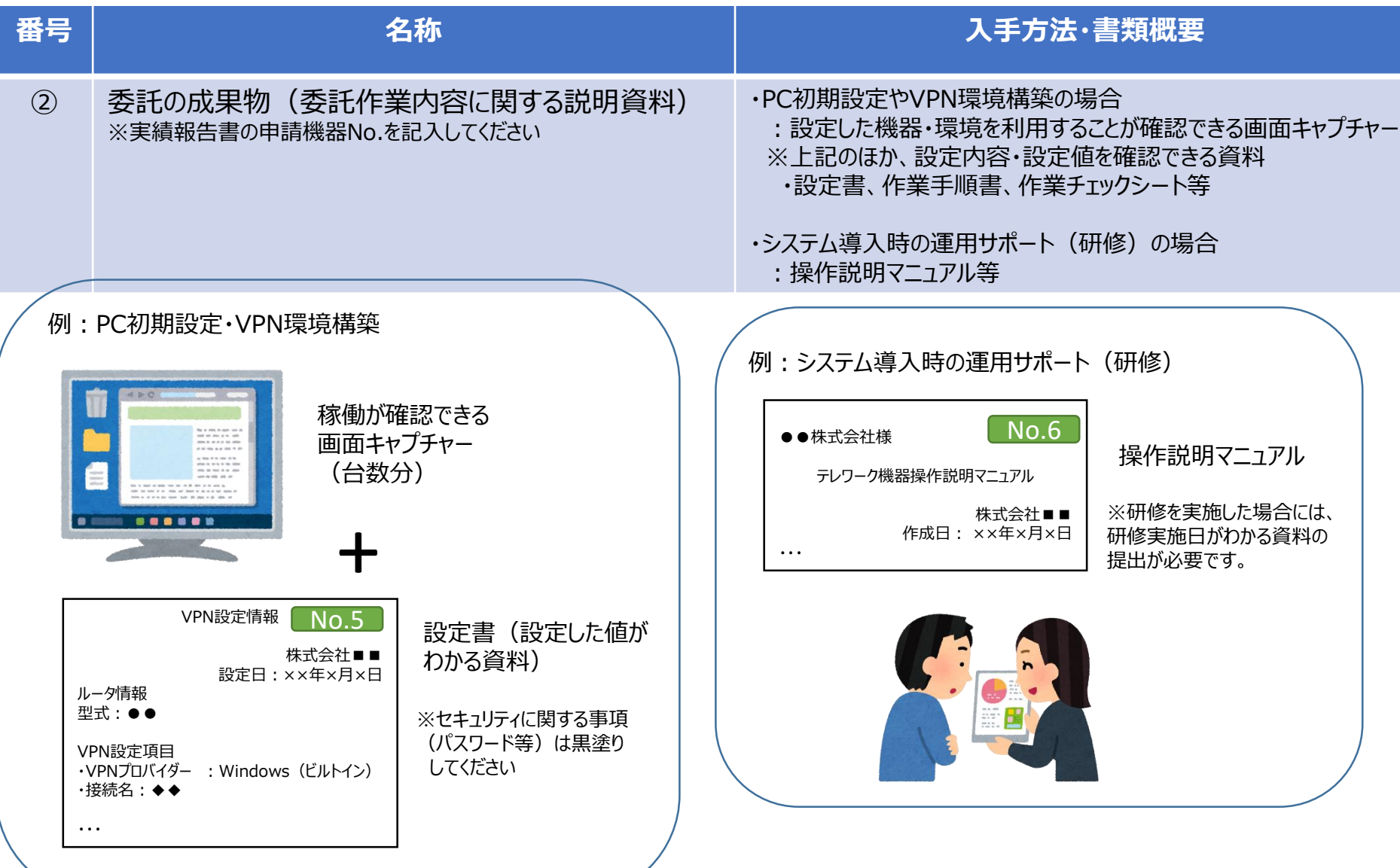

#### <span id="page-13-0"></span>4. 履行確認書類(3)テレワーク実施状況(稼働実績)の確認資料

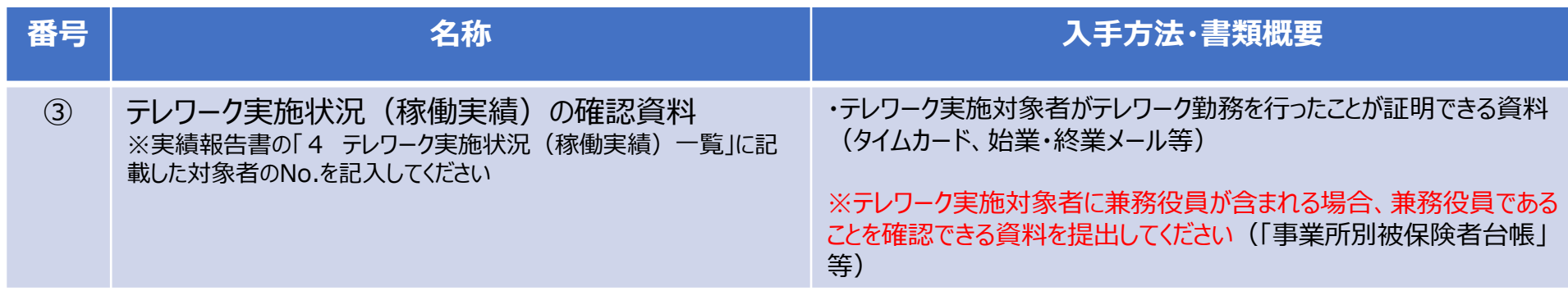

#### 例:テレワーク実施状況の確認資料 ・今回の助成事業で発注し、整備したテレワーク環境(PCやVPN構築等)を活用し、 **テレワーク対象者全員が6回以上のテレワーク勤務を行ったことを確認します。**  $\sqrt{N}$ 勤務表 勤怠システムを使用している場合  $\blacktriangledown$ :対象者全員分の勤務表 ××年×月 営業部 東京太郎 **・提出用にテレワーク勤務日のみを抽出した一覧表を作成するのではなく、勤怠管理 備考 曜 出勤 退勤 時間 時間 で使用しているもの(勤務表、タイムカード等)の写しを提出してください 付 時間 外** 実績報告書に記載した 1 火 8:50 17:10 在宅勤務 テレワーク対象者のNo. ※テレワーク勤務が6回未満の対象者がいた場合、その対象者に貸与された機器等の 2 水 8:52 17:08 を記入してください 経費は助成対象外となります。 ・・・ メールでの勤怠管理の場合 TIME CARD タイムカードでの :始業・終業メール テレワーク助成金 対象期間中のテレワーク勤務一覧 勤怠管理の場合 ××年×月 営業部 東京太郎 件名:テレワーク勤務を開始します :対象者全員分 差出人:東京太郎 No.1のタイムカード **B:25 曜 出勤 時間 退勤 時間 時間 外 備考** 宛先: 提出用に作成した **付** 日時 : 特名 : テレワーク勤務を終了します 一覧表は不可 差出人:東京太郎 1 火 8:50 17:10 在宅勤務 宛先:<br>日時 ・・・ ^3>3 | 件名 : テレワーク勤務を開始します 4 金 8:55 17:03 モバイル勤務 差出人:東京太郎 宛先:●●課長 ・・・ 日時:××年×月×日 ×時×分 ・・・ ・・・

<span id="page-14-0"></span>5.本助成金の詳細・お問い合わせ先

■**テレワーク促進助成金 ホームページ <https://www.shigotozaidan.or.jp/koyo-kankyo/joseikin/telesoku.html>**

**■テレワーク促進助成金(一般コース)募集要項・申請様式のページ [https://www.shigotozaidan.or.jp/koyo-kankyo/boshu/05-telesoku\\_ippan.html](https://www.shigotozaidan.or.jp/koyo-kankyo/boshu/05-telesoku_ippan.html)**

※実績報告書の作成にあたっては、必ず最新の令和5年度募集要項をご確認ください。

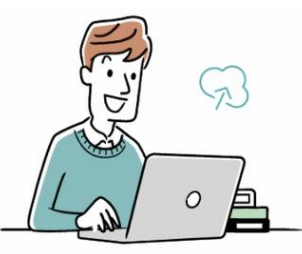

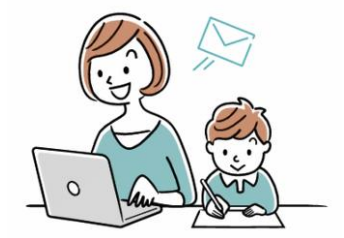

■「テレワーク促進助成金 Iに関するお問い合わせ先

公益財団法人東京しごと財団 企業支援部 雇用環境整備課 職場環境整備担当係 電話番号:03-5211-5200(平日9時~17時) ※平日12時~13時、土日・祝日、年末年始を除く